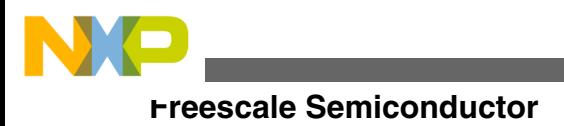

# **MPC5606E Board User Guide**

**by: Tomas Kulig**

## **1 Introduction**

The MPC5606E Evaluation Board (EVB) is based on the e200z0 Power Architecture core. The MPC5606E 121-pin MAPBGA is assembled on this board to allow the evaluation of the full functionality of this part.

This board was designed as a validation platform with the maximum flexibility. Where possible it is also designed for power and speed but the primary goal of this system is to allow main use cases of this processor.

### **IMPORTANT**

Before the EVB is used or power is applied, read the following sections on how to correctly configure the board.

Failure to correctly configure the board may cause irreparable component, Microcontroller unit (MCU), or video broadcast (VB) damage.

## **2 EVB features**

MPC5606E EVB board has following external interfaces:

• Video encoder wrapper connected either to Omnivision connector (J58 - default)<sup>[1](#page-1-0)</sup> or Aptina connector (J57)<sup>1</sup>

© 2014 Freescale Semiconductor, Inc.

#### **Contents**

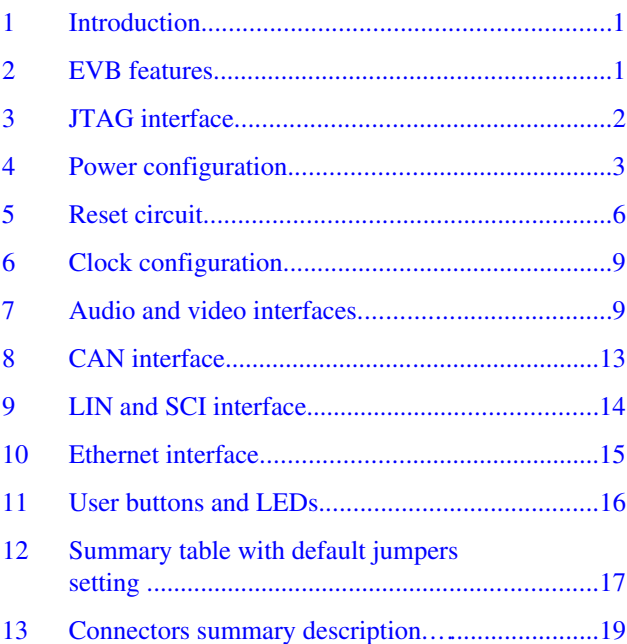

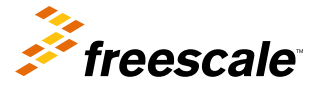

<span id="page-1-0"></span>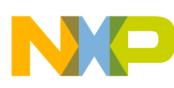

#### **JTAG interface**

- Serial audio interface connected to the Audio connector  $(J59)^1$
- Onboard two wire Ethernet physical interface
- JTAG
- Either one LIN or one UART (default) interface selectable through jumpers setting
- FlexCAN interface
- External interrupts

## **3 JTAG interface**

There is a populated standard JTAG 14-pin connector with 0.1-inch walled header footprint on the EVB.

The pin out of the JTAG connector is shown in Figure 1.

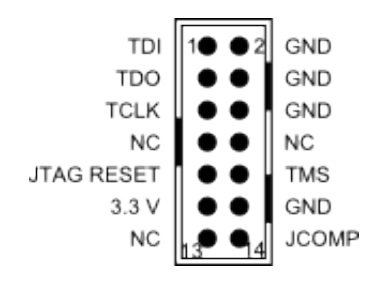

### **Figure 1. JTAG connector pin out**

The JTAG interface is shared between MPC5604E and Broadcom parts of MPC5606E. It means that it is possible to connect via JTAG to the Broadcom part of MPC5606E. Resistors select which part of MPC5606E is connected to the JTAG interface. The JTAG interface is connected to the MPC5604E as default. Only one part of MPC5606E can be connected to the JTAG interface in one time, see Table 1 for the resistors setting.

| Name of signal    | <b>Resistor name</b> | MPC5604E (default)    | <b>Broadcom</b> |
|-------------------|----------------------|-----------------------|-----------------|
| TDI               | R <sub>14</sub>      | Populate              | <b>DNP</b>      |
|                   | R721                 | <b>DNP</b>            | Populate        |
| <b>TDO</b>        | R <sub>13</sub>      | Populate              | <b>DNP</b>      |
|                   | R718                 | Populate <sup>1</sup> | <b>DNP</b>      |
|                   | R719                 | <b>DNP</b>            | Populate        |
| <b>TCK</b>        | R <sub>12</sub>      | Populate              | <b>DNP</b>      |
|                   | R48                  | Populate              | <b>DNP</b>      |
|                   | R738                 | <b>DNP</b>            | Populate        |
| <b>JTAG RESET</b> | R <sub>15</sub>      | Populate              | <b>DNP</b>      |
|                   | <b>R53</b>           | Populate              | <b>DNP</b>      |
|                   | R732                 | <b>DNP</b>            | Populate        |
| <b>JCOMP</b>      | <b>R11</b>           | Populate              | <b>DNP</b>      |
| <b>TMS</b>        | R <sub>16</sub>      | Populate              | <b>DNP</b>      |
|                   | R724                 | <b>DNP</b>            | Populate        |

**Table 1. The resistors setting for JTAG interface**

- 1. Only for MPC5606E Ethernet LED activity.
	- 1. Only one of these three interfaces can be active. The selection is done via jumpers (I2C communication) and resistors (interface). The omnivision is active as default.

<span id="page-2-0"></span>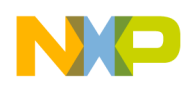

#### **CAUTION**

It is necessary to populate resistors R712 and R720 for Broadcom JTAG. These two resistors enable JTAG interface in the Broadcom part.

## **4 Power configuration**

The EVB requires an external power supply voltage of 12 V DC, minimum 1 A. This allows the EVB to be easily used in a vehicle if required. The single input voltage is regulated on-board using switching regulators to provide the necessary EVB and MCU operating voltages of 5.0 V, 3.3 V, and 1.2 V.

## **4.1 Power supply connector**

2.1 mm barrel connector should be used to connect the supplied wall-plug mains adapter.

**NOTE**

If a replacement or alternative adapter is used, care must be taken to ensure the 2.1 mm plug uses the correct polarization as shown Figure 2.

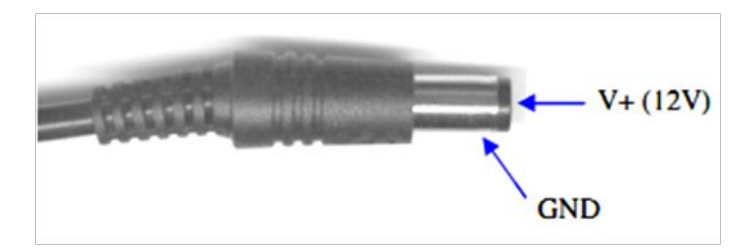

**Figure 2. 2.1 mm Power connector**

## **4.2 Power switch (SW1) and fuse**

Side switch SW1 can be used to isolate power supply input from the EVB voltage regulators if required

- EVB OFF SW1 is in the position 1 (default setting)
- EVB ON SW1 is in the position 3

If there is no power to the MCU, it is possible that either power switch SW1 is in the "OFF" position or that the fuse F1 has blown. The fuse will blow if power is applied to the EVB in reverse-bias, where a protection diode ensures that the main fuse blows rather than causing damage to the EVB circuitry. If the fuse has blown, check the bias of your power supply connection then replace fuse F1 with a 20 mm 2 A fast blow fuse.

## **4.3 Power status LEDs**

When Power is applied to the EVB, a green power LEDs adjacent to 5.0 V, 3.3 V, and 1.2 V of the voltage regulators show the presence of the supply voltages. Following are connection between LED's labels and supply voltages:

• 5.0 V voltage supply is connected to LED D16

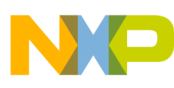

#### **Power configuration**

- 3.3 V voltage supply is connected to LED D17
- 1.2 V voltage supply is connected to LED D1

## **4.4 Power jumpers settings**

There are three main areas of these jumpers: 1.2 V regulator, Broadcom part of MPC5606E, and MPC5604E part of MPC5606E.

• Table 2 shows setting of jumper J9 which select input voltage for 1.2 V regulator.

#### **Table 2. Select input voltage for 1.2 V regulator**

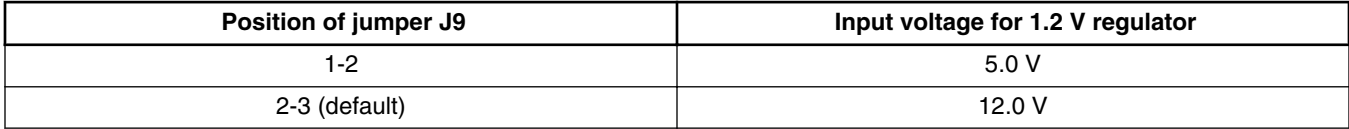

• Broadcom part needs to populate jumpers in the Table 3 for its supply voltages:

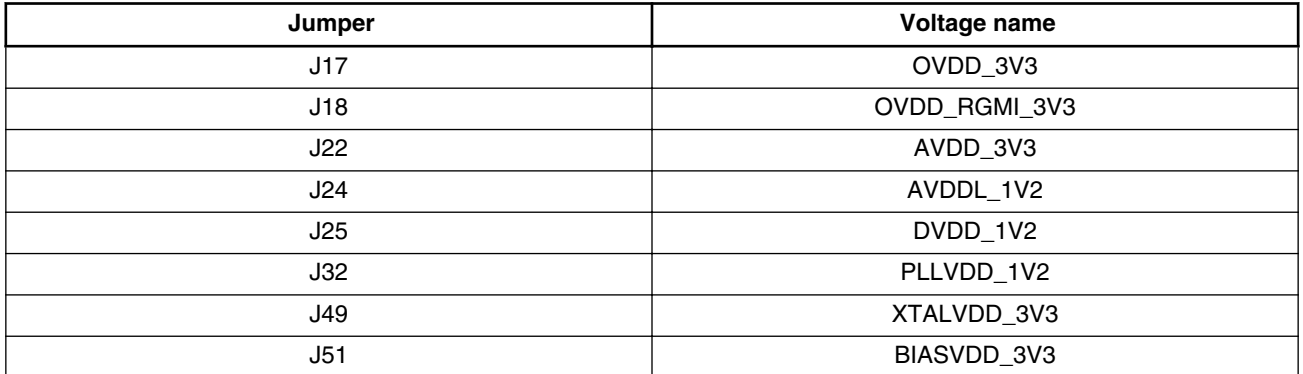

#### **Table 3. Broadcom part voltage jumpers**

• MC5604E part needs to populate jumpers in the Table 4 for its supply voltages:

### **Table 4. MPC5604E part voltage jumpers**

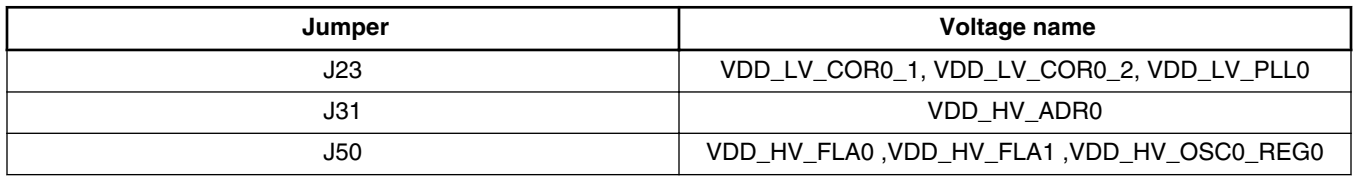

The MCU can run at two regulation modes:

• **Internal regulation mode:**

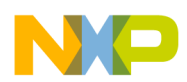

#### **Power configuration**

In this mode I/O supply, ballast supply, and ADC supply are at the same potential of typical 3.3 V (+/- 10 %). To reduce power dissipation on the chip there are exploring possibilities of connecting the I/O supply with the ballast supply via a small resistor R731 with value 2.55 Ohms. This will lead to the ballast supply being lower than the I/O supply, see Figure 3 and the Table 5 for the jumpers setting.

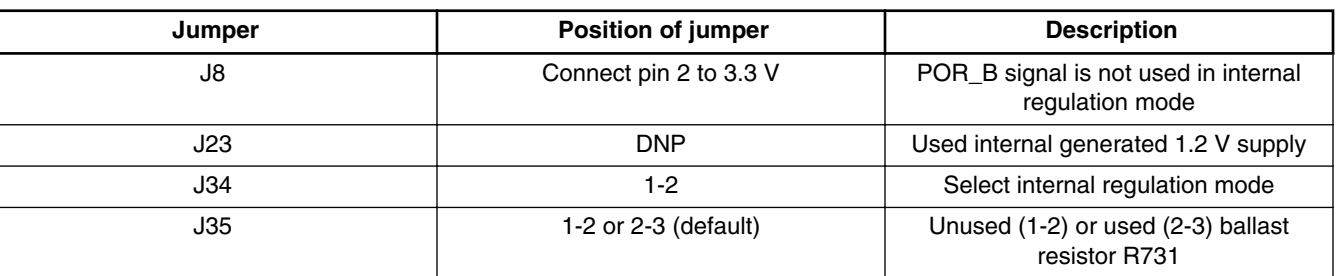

### **Table 5. Jumpers setting for internal regulation mode**

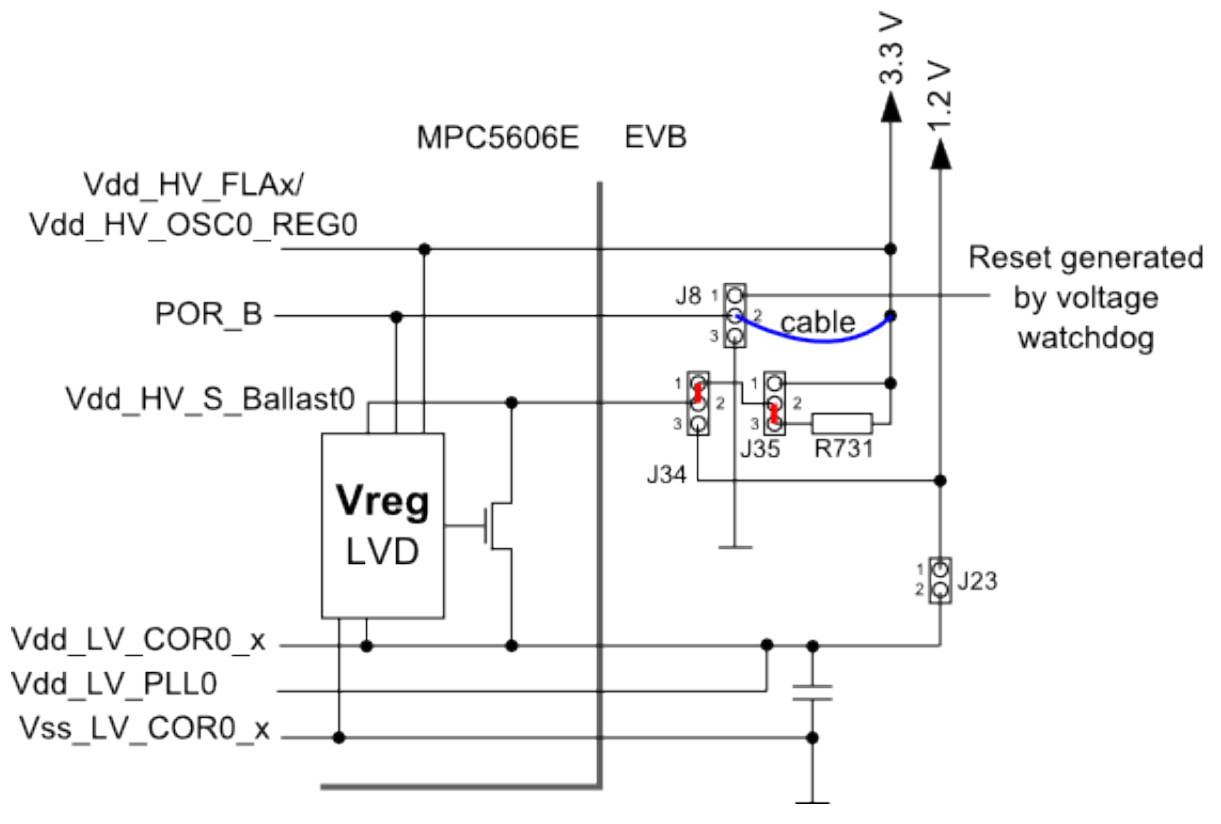

### **Figure 3. Internal regulation mode - simplified connection**

• **External regulation mode (default setting):**

In this mode the Ballast supply is shorted to 1.2 V  $(+/-10\%)$  generated by an external regulator. The I/O supply and the MCU ADC supply continues to be at 3.3 V  $(+/10\%)$ , see [Figure 4](#page-5-0) and the [Table 6](#page-5-0) for jumper setting.

<span id="page-5-0"></span>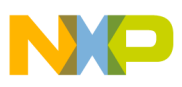

**Reset circuit**

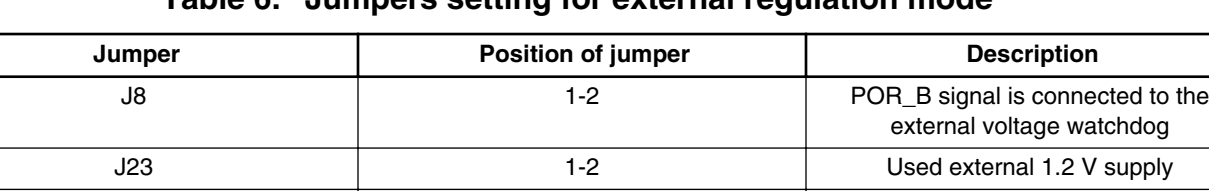

J35 DNP -

J34 2-3 Select external regulation mode -

external 1.2 V supply

**Table 6. Jumpers setting for external regulation mode**

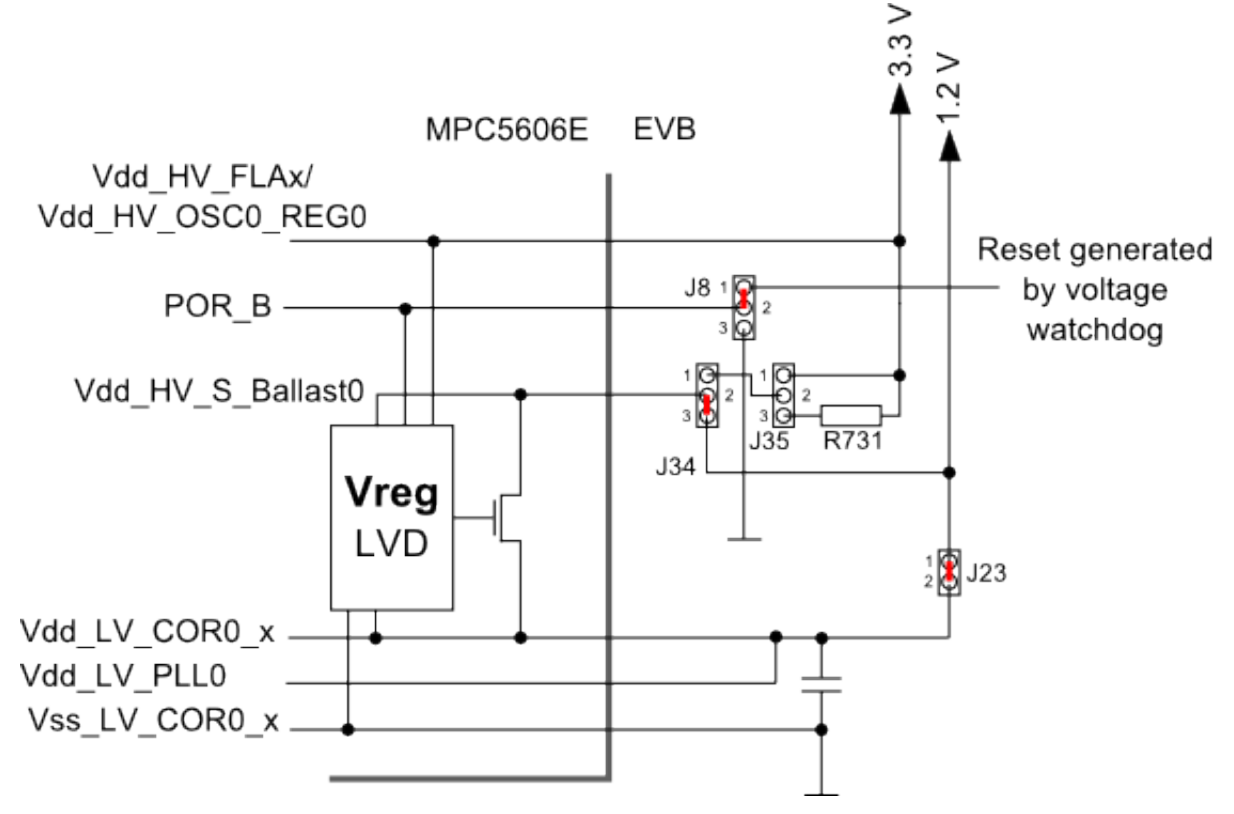

**Figure 4. External regulation mode - simplified connection**

## **5 Reset circuit**

The external reset circuits are consisted from three different resets. Power on Reset (MPC5604E), JTAG Reset (MPC5604E), and Reset\_BR (Broadcom). All MPC5604E resets can be activate by buttons manually (SW2 - JTAG Reset, SW3 - Power on Reset).

The Power on Reset circuit uses device STM6904TGEDS6F. This device deactivates the Power on Reset after voltages 1.2 V, 3.3 V, and 5.5 V are in valid ranges. If any of these voltages falls down under allowed range, the device activates the Power on Reset signal. The device also filters the glitches from the button (SW3).

The JTAG Reset uses device STM6315RDW13F. This device deactivates the JTAG Reset after voltage 3.3 V is in valid range. If the voltage falls down under allowed range the device activate the JTAG Reset signal. The device also filters the glitches from the button (SW2).

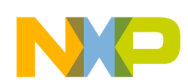

The last one Reset\_BR uses GPIO pin from MPC5604E. The reason is that Broadcom parts has different (more complex) reset sequence, see Figure 5. The timing parameters are in the Table 7.

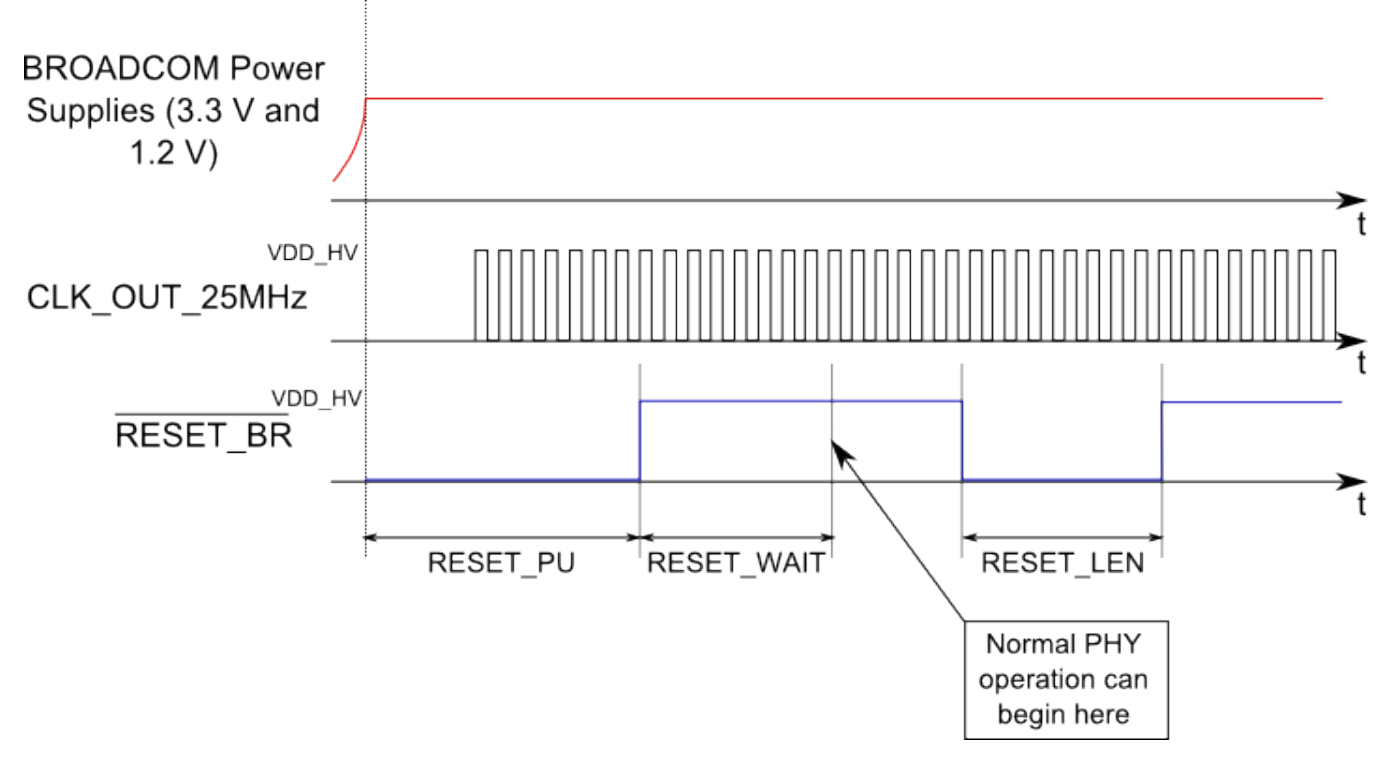

**Figure 5. Broadcom reset sequence waveforms**

**NOTE** CLK\_OUT\_25 MHz is generated by MPC5604E part of MPC5606E via CLK\_OUT pin.

**Table 7. Reset Timing parameters**

| Symbol            | <b>Parameter</b>                                    | <b>Minimum</b>           | <b>Maximum</b>           | Unit |
|-------------------|-----------------------------------------------------|--------------------------|--------------------------|------|
| RESET PU          | Power up to RESET<br>deassertion                    | 10                       | $\overline{\phantom{0}}$ | ms   |
| <b>RESET WAIT</b> | <b>RESET</b> deassertion to<br>normal PHY operation | 20                       | $\overline{\phantom{0}}$ | μs   |
| RESET LEN         | RESET pulse length                                  |                          | $\overline{\phantom{0}}$ | μs   |
|                   | <b>RESET</b> rise/fall time                         | $\overline{\phantom{0}}$ | 25                       | ns   |

The jumper J61, resistors R71, and R65 are for the selection between two MPC5604E GPIO pins. The selection depends on the connected daughter card, if there is connected video daughter cards (Omnivision, Aptina), Port C2 is used for generating the reset and if there is connected sound daughter card, Port A12 is used for generating the reset, see [Figure 6.](#page-7-0) The setting of J61 and resistors are in the [Table 8](#page-7-0).

<span id="page-7-0"></span>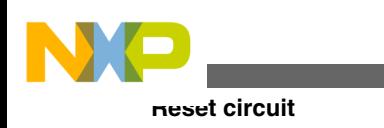

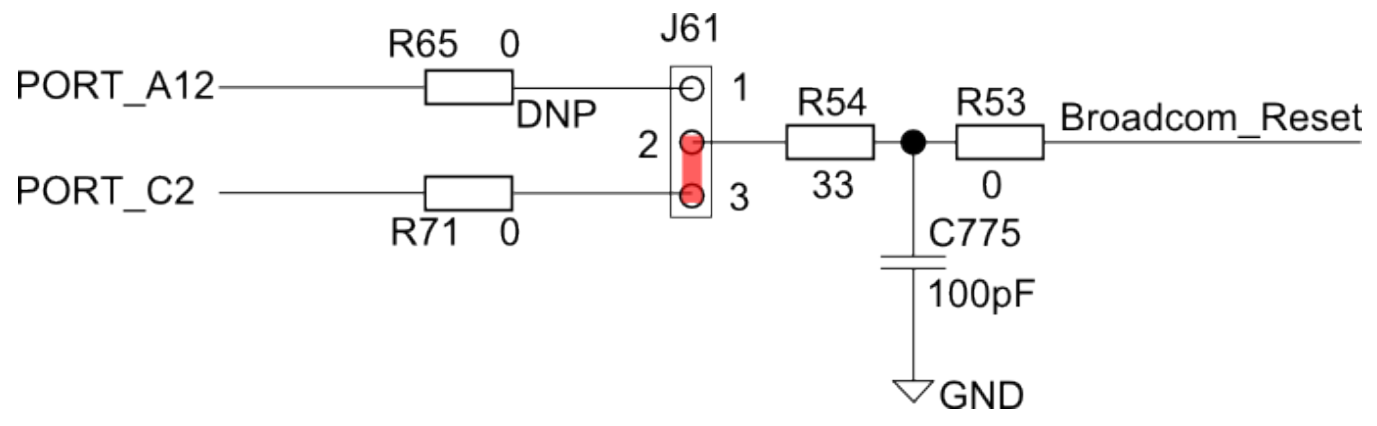

**Figure 6. Broadcom reset circuitry**

**Table 8. The setting of J61**

| Used daughter card         | position of J61 | R71        | <b>R65</b> |
|----------------------------|-----------------|------------|------------|
| video (Aptina, Omnivision) | 2-3 (default)   | Populate   | DNP        |
| sound                      | -2              | <b>DNP</b> | Populate   |

### **NOTE**

Both devices only monitor the decrease of the supply voltages under set threshold and filter the glitches from reset buttons.

## **5.1 Reset boot configuration**

The MPC5606E has three jumpers for boot configuration (BOOTCFG) that determines the boot location of the MCU based at POR (Power On Reset), Table 9 shows the boot configuration possibility.

The fourth row configuration (Boot-ID in boot sector) is set as default.

| <b>FAB (J36)</b> | <b>ABS0 (J48)</b> | ABS2 (J37) | <b>Boot ID</b>          | description                                                                                 |
|------------------|-------------------|------------|-------------------------|---------------------------------------------------------------------------------------------|
| $1(1-2)$         | $0(2-3)$          | $0(2-3)$   |                         | Serial boot (SBL) -<br>UART (LINFlex) without<br>autobaud                                   |
| $1(1-2)$         | $1(1-2)$          | $0(2-3)$   |                         | Serial boot (SBL) -<br>FlexCAN without<br>autobaud                                          |
| $1(1-2)$         | $0(2-3)$          | $1(1-2)$   |                         | Scan of both serial<br>interfaces (FlexCAN<br>and LINFlex) for Serial<br>Boot with autobaud |
| $0(2-3)$         |                   |            | Boot-ID in boot sector  | Boot from internal code<br>Flash - single chip (SC)                                         |
| $0(2-3)$         |                   |            | no Boot-ID <sup>1</sup> | Static mode                                                                                 |

**Table 9. Boot configuration**

1. Flash boot ID was not be find in any boot sector.

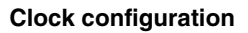

<span id="page-8-0"></span>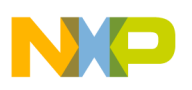

## **6 Clock configuration**

EVB supports following MCU clock sources:

- 25 MHz crystal oscillator (Y2)
- 8 MHz external oscillator module (Y1) driving the MCU EXTAL signal
- An external clock input to the EVB via the SMA connector (J53), driving the MCU EXTAL signal

The clock circuitry is shown in the diagram on the Figure 7 - the default positions of jumpers have red color. The 25 MHz crystal circuit is used as default.

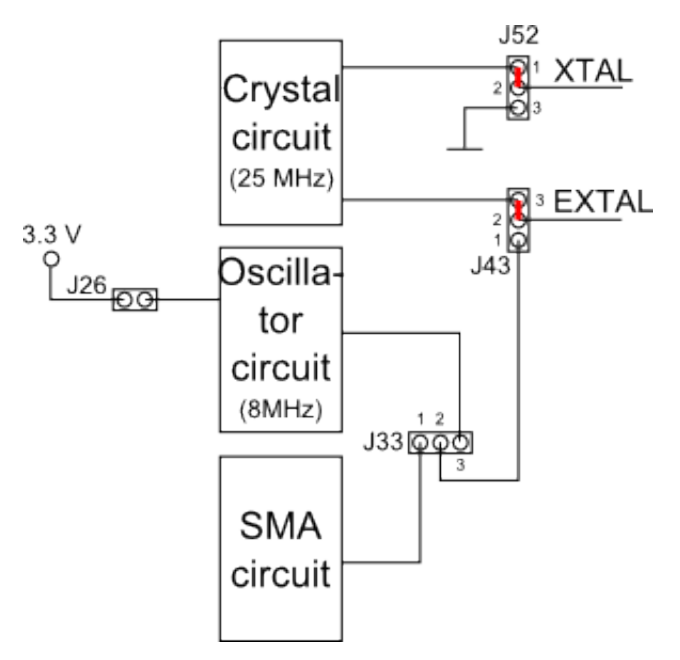

**Figure 7. EVB clock circuit**

Table 10 shows the jumper setting for the clock circuit:

### **Table 10. Jumper setting for different source of clock**

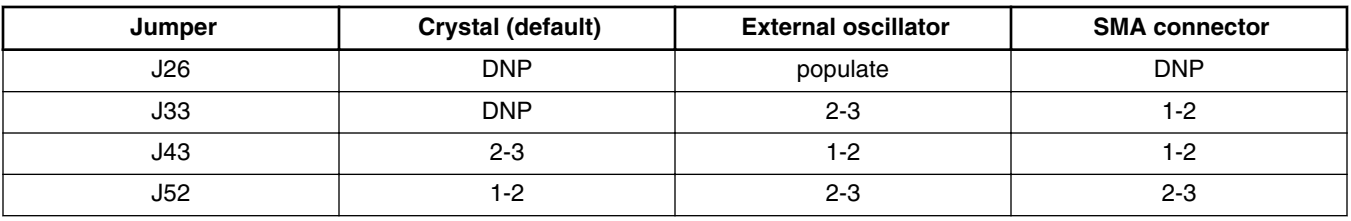

#### **CAUTION**

The MPC5606E clock circuitry are all 3.3 V based. Any external clock signal driven into the SMA connector must have a maximum voltage of 3.3 V.

## **7 Audio and video interfaces**

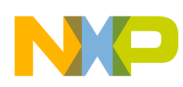

#### **Audio and video interfaces**

The EVB support two video interfaces (Omnivision and Aptina) and one audio interface, but only one of these interface can be active.

All interfaces have two main part:

- The first part of the interface is for managing the device (daughter card) connected on the interface and it uses I2C interface. I2C interface is muxing via jumpers, see [Table 11](#page-10-0) and the connection among jumpers is on [Figure 8.](#page-10-0) The default setting has done by red symbols (jumpers).
- The second part of the interface is the interface itself and is muxing via resistors and inductors, see [Table 12.](#page-11-0)

The Omnivision video interface is selected as default. There are other peripherals available in this setting, see [Table 12](#page-11-0). Video interface signals are routed to the Video Encoder wrapper module of MPC5606E. Audio interface signals are routed to the Serial Audio Interface module of MPC5606E.

#### **Omnivision video interface**

EVB is possible to connect Omnivision camera evaluation boards to Ominivision video connector J58. This interface supports up to 10-bit parallel data (camera). For the pin description of J58, see [Connectors summary description](#page-18-0).

#### **Aptina video interface**

EVB is possible to connect Aptina camera evaluation boards to Aptina video connector J57. This interface supports up to 10 bit parallel data (camera). For the pin description of J57, see [Connectors summary description.](#page-18-0)

#### **Audio interface**

The audio interface uses connector J59, for the pin description, see [Connectors summary description.](#page-18-0)

<span id="page-10-0"></span>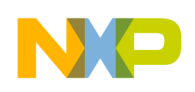

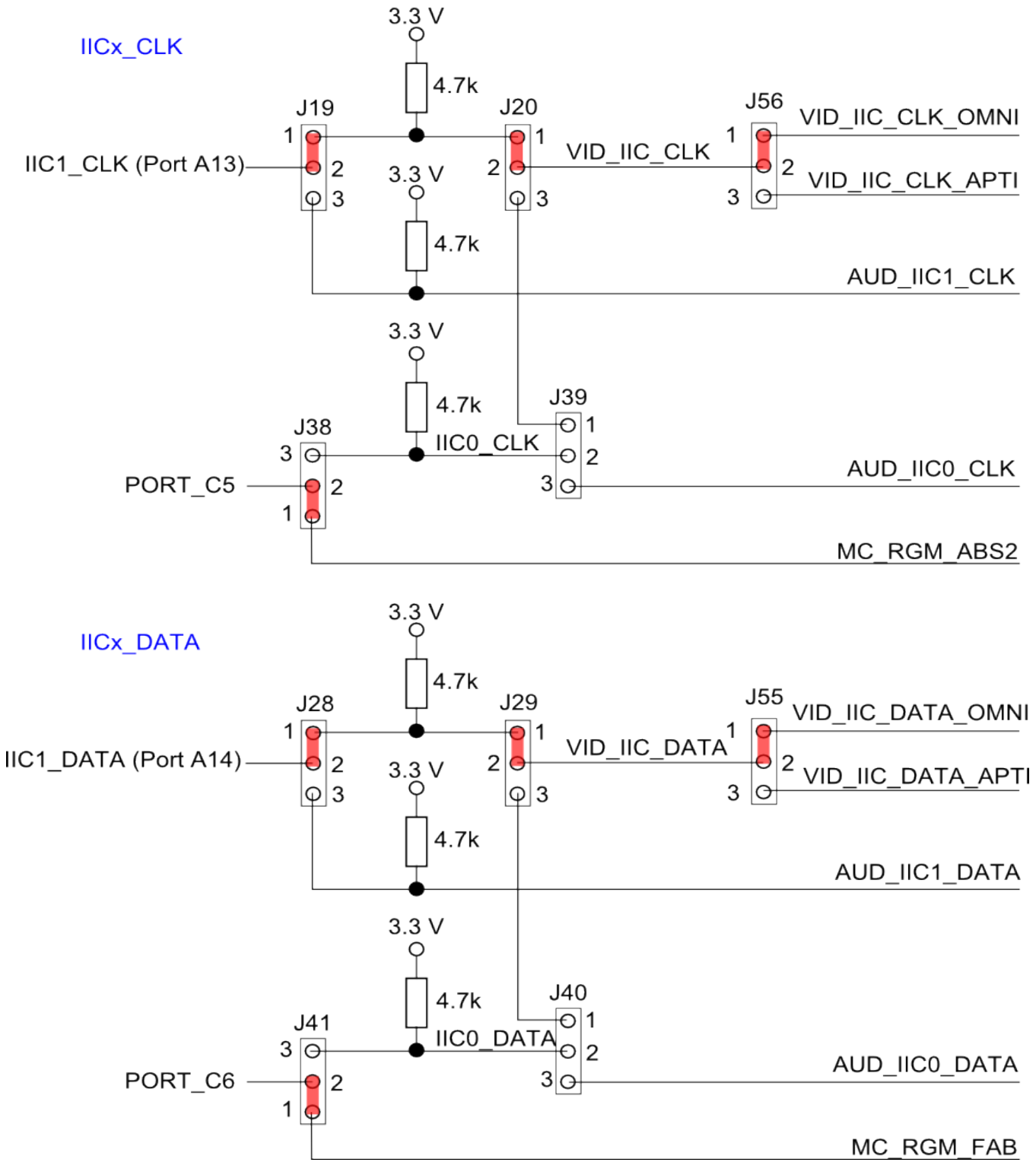

**Figure 8. I2C jumpers interconnection**

## **Table 11. I2C setting of jumper for each interface**

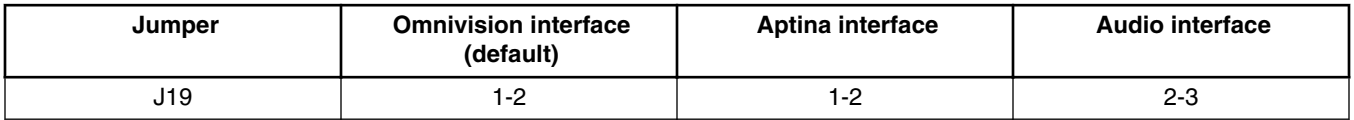

*Table continues on the next page...*

<span id="page-11-0"></span>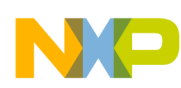

**Audio and video interfaces**

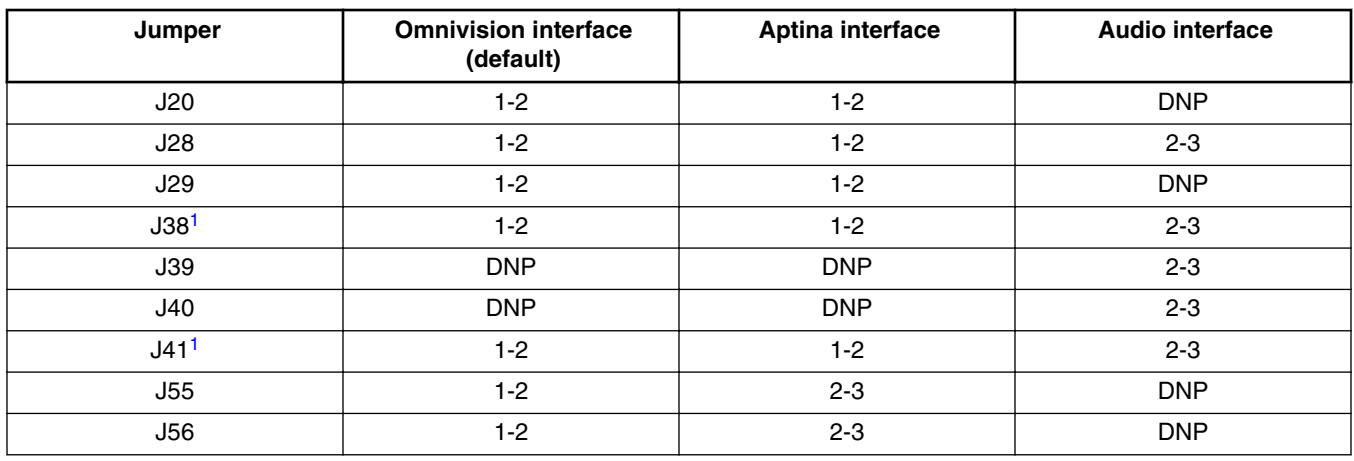

### **Table 11. I2C setting of jumper for each interface (continued)**

1. This jumper is also used for boot selection during reset.

- When the Omnivision video interface is selected CAN, LIN interfaces, and one measure point (JP18) is available.
- When the Aptina video interface is selected CAN interface and one measure point (JP18) is available.
- When the Audio interface is selected one measure point (JP21) is available.

### **Table 12. Audio and Video resistors and inductors muxing**

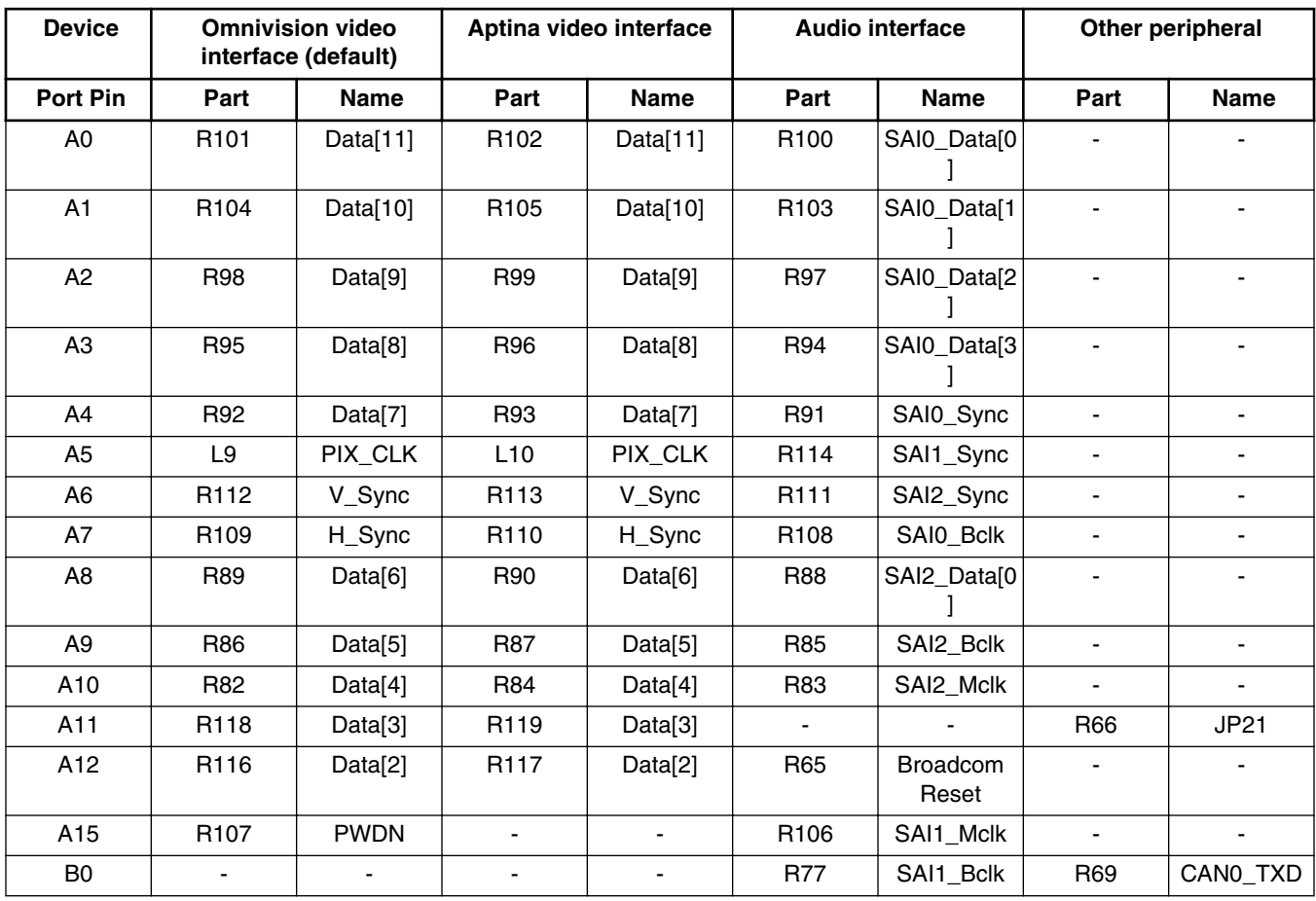

*Table continues on the next page...*

<span id="page-12-0"></span>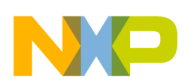

#### **CAN interface**

| <b>Device</b>  |                          | <b>Omnivision video</b><br>interface (default) |            | Aptina video interface   |                  | <b>Audio interface</b> |                | Other peripheral         |
|----------------|--------------------------|------------------------------------------------|------------|--------------------------|------------------|------------------------|----------------|--------------------------|
| Port Pin       | Part                     | <b>Name</b>                                    | Part       | <b>Name</b>              | Part             | <b>Name</b>            | Part           | <b>Name</b>              |
| <b>B1</b>      |                          |                                                |            |                          | R76              | SAI1_Data[0            | <b>R68</b>     | CANO RXD                 |
| <b>B2</b>      | $\overline{\phantom{0}}$ | $\blacksquare$                                 | <b>R81</b> | Frame_Sync               | <b>R80</b>       | AN <sub>13</sub>       | R72            | LINO TXD                 |
| B <sub>3</sub> | $\overline{\phantom{a}}$ | $\overline{\phantom{0}}$                       | <b>R75</b> | <b>RST</b>               | R74              | ETC2 AN14              | <b>R67</b>     | LINO_RXD                 |
| C <sub>2</sub> | <b>R71</b>               | <b>Broadcom</b><br>Reset                       | <b>R71</b> | <b>Broadcom</b><br>Reset | R79              | ETC <sub>0</sub>       | $\blacksquare$ | $\overline{\phantom{0}}$ |
| C <sub>3</sub> | $\overline{\phantom{0}}$ |                                                |            |                          | <b>R78</b>       | ETC <sub>1</sub>       | <b>R70</b>     | <b>JP18</b>              |
| C <sup>1</sup> | L11                      | $Clk$ _in                                      | L12        | Clk_in                   | R <sub>115</sub> | SAI0_Mclk              | ٠              | ٠                        |

**Table 12. Audio and Video resistors and inductors muxing (continued)**

1. This port pin is used for generation of the 25 MHz signal for Audio and Video interfaces. It is necessary to set the functionality of this pin as CLKOUT, the source of CLKOUT is 25 MHz oscillator without divider. The name of this signal in the schematics is CLK\_OUT\_25\_MHz signal.

#### **CAUTION**

There is only one functionality available for each port pin Omnivision video interface, Aptina video interface, or other peripheral.

## **8 CAN interface**

The EVB has one NXP TJA1041T high speed CAN transceiver on the MCU CAN channel. This can operate with 3.3 V I/O from the MCU. For flexibility, the CAN transceiver I/O is connected to a standard 0.1-inch connector (P5) and DB9 connector (P3) at the top edge of the PCB. Connectors P5 and P3 provides the CAN bus level signal interface for CAN-A. The connectors pin out are shown on the Figure 9.

#### **CAUTION**

This interface is not available when the audio daughter card is used.

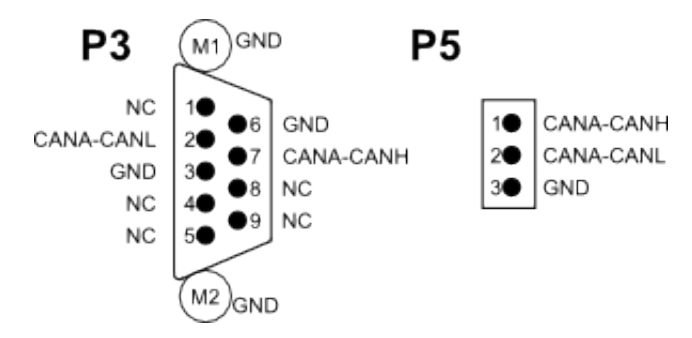

### **Figure 9. CAN connectors pin out**

Table 13 shows the jumpers setting which controls the external CAN transceiver (interface).

**Table 13. CAN jumper setting**

| Jumper | <b>Description</b> | <b>Default position</b>     |
|--------|--------------------|-----------------------------|
| ال     | device setting     | short 1-2, 3-4, and $5-6^1$ |
| J4     | Enable RX          | Populate                    |

*Table continues on the next page...*

<span id="page-13-0"></span>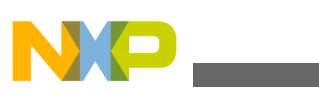

.

**LIN and SCI interface**

| Jumper | <b>Description</b>           | Default position |
|--------|------------------------------|------------------|
| J5     | Connect supply voltage 5.0 V | Populate         |
| J6     | Check battery voltage        | Populate         |
| J7     | Enable TX                    | Populate         |

**Table 13. CAN jumper setting (continued)**

1. 1-2 disable local wake up, 3-4 disable standby, 5-6 enable the driver.

There is one more connector J3 with following (CAN transceiver) functionality:

- pin 1 error and power indication output
- pin 2 switching the external regulator

## **9 LIN and SCI interface**

The EVB provides one LIN interface or one SCI interface. SCI interface is set as default and it is one mode of LIN module which is on MPC5606E. It means only one of this interface can be active in one time. But the selection is given by jumper also because each of the interface uses different external hardware. The jumper setting is in the Table 14.

| Name of jumper | <b>LIN setting</b>                  | <b>SCI setting (default)</b> |
|----------------|-------------------------------------|------------------------------|
| J2             | <b>DNP</b>                          | Populate <sup>1</sup>        |
| J10            | 1-2                                 | $2 - 3$                      |
| J11            | Depends on the setting <sup>2</sup> | <b>DNP</b>                   |
| J13            | Populate <sup>3</sup>               | <b>DNP</b>                   |
| J14            | 1-2                                 | $2 - 3$                      |
| P <sub>6</sub> | Short $1-24$                        | <b>DNP</b>                   |

**Table 14. Jumper setting for LIN interface (SCI default)**

1. Enable the SCI driver power supply.

2. This jumper enables master mode pull-up on the LIN interface.

3. Enable the LIN driver.

4. Enable the LIN driver power supply.

## **9.1 LIN interface**

The EVB has one MC33661PEF LIN enhanced physical interface on the MCU LIN channel. This can operate with 3.3 V I/O from the MCU. The LIN transceiver I/O is connected to the standard 0.1-inch connector (P6) and one Molex connector (J12) at the left edge of the PCB. Connectors P6 and J12 provide the LIN bus level signal interface for LIN0. The connectors pin out are shown on the [Figure 10](#page-14-0).

<span id="page-14-0"></span>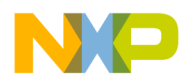

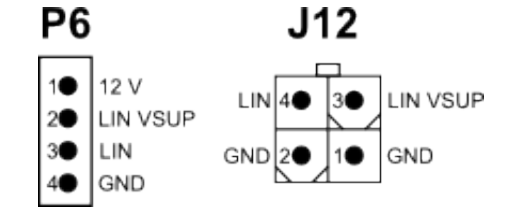

## **Figure 10. LIN physical interface connectors**

### **CAUTION**

The LIN VSUP is power supply of LIN driver. You need to populate jumper on position 1-2 of P6 for powering the driver.

## **9.2 SCI interface**

The EVB has one MAX3223 RS232 line driver on the MCU SCI (LIN) channel. This can operate with 3.3 V I/O from the MCU. The line driver I/O are connected to a standard DB9 connector (P2) at the top edge of the PCB. Connector P2 provides the RS232 bus level signal interface for SCI (LIN0). The connector pin out is shown on the Figure 11.

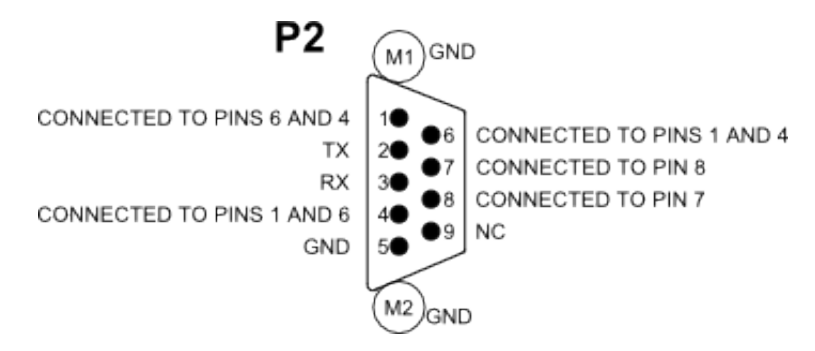

**Figure 11. SCI physical interface connector**

## **10 Ethernet interface**

The ethernet physical interface uses two wire ethernet standard and it is a part of MPC5606E, but the interconnection between ethernet and processor is done outside the chip, see the Table 15.

**Table 15. Connection between ethernet and microcontroller**

| Name of signal | MPC5604E PADs of<br><b>MPC5606E</b> | <b>Broadcom PADs of</b><br><b>MPC5606E</b> | <b>Connection</b> |
|----------------|-------------------------------------|--------------------------------------------|-------------------|
| FEC_RXD3       | C <sub>6</sub>                      | D7                                         | directly          |
| FEC_RXD2       | D <sub>8</sub>                      | D <sub>9</sub>                             | directly          |
| FEC RXD1       | C7                                  | C <sub>9</sub>                             | directly          |
| FEC_RXD0       | B <sub>8</sub>                      | B <sub>9</sub>                             | directly          |
| FEC RX DV      | G8                                  | H <sub>8</sub>                             | directly          |
| FEC_RX_CLK     | A7                                  | <b>B7</b>                                  | directly          |
| FEC_TXD3       | F <sub>11</sub>                     | F <sub>10</sub>                            | directly          |
| FEC TXD2       | E <sub>9</sub>                      | E <sub>8</sub>                             | directly          |

*Table continues on the next page...*

<span id="page-15-0"></span>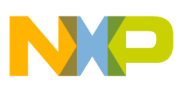

| Name of signal | MPC5604E PADs of<br><b>MPC5606E</b> | <b>Broadcom PADs of</b><br><b>MPC5606E</b> | <b>Connection</b>           |
|----------------|-------------------------------------|--------------------------------------------|-----------------------------|
| FEC TXD1       | G11                                 | H <sub>10</sub>                            | directly                    |
| FEC_TXD0       | G <sub>10</sub>                     | H <sub>9</sub>                             | directly                    |
| FEC_TX_EN      | E11                                 | E <sub>10</sub>                            | directly                    |
| FEC TX CLK     | A10                                 | A <sub>9</sub>                             | directly                    |
| CLK_OUT_25 MHz | G <sub>6</sub>                      | H7                                         | $R713 = 150$ Ohm            |
| MDC            | D <sub>11</sub>                     | C11                                        | $R20 = 33$ Ohm <sup>1</sup> |
| <b>MDIO</b>    | C10                                 | <b>B10</b>                                 | directly <sup>2</sup>       |

**Table 15. Connection between ethernet and microcontroller (continued)**

1. MDC: Connect Capacitor 100 pF against ground.

2. MDIO: Connect pull up 4k7 and Capacitor 100 pF against ground.

There is populated molex connector Molex 34793-0040, see its pin out on the Figure 12.

#### **CAUTION**

It is necessary to populate jumpers on J15 (short 3-4 and 5-6), without these MII interface (MDIO and MDC) will not be connected.

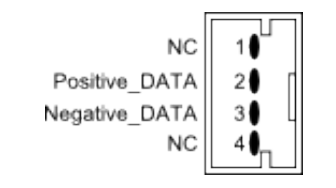

**Figure 12. Ethernet connector pin out**

## **11 User buttons and LEDs**

There are two buttons and four LEDs for the user on the EVB. LEDs and buttons are not primarily connected to the MCU. The connection can be done via cables, because each LED and button has own test point.

The LED is active (light) if the connected signal is in low level. The LEDs numbers and their tests pins are in the Table 16.

| <b>LED name</b> | <b>Test pin</b> |
|-----------------|-----------------|
| D <sub>10</sub> | JP13            |
| D <sub>11</sub> | JP14            |
| D <sub>12</sub> | <b>JP15</b>     |
| D <sub>13</sub> | JP12            |

**Table 16. User LEDs and their test pins**

The buttons are more flexible because it is possible to configure their active level via jumpers. The setting is valid for both and is not possible to separate settings for each button. The configuration of jumpers is in the [Table 17](#page-16-0).

<span id="page-16-0"></span>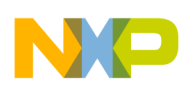

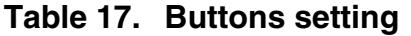

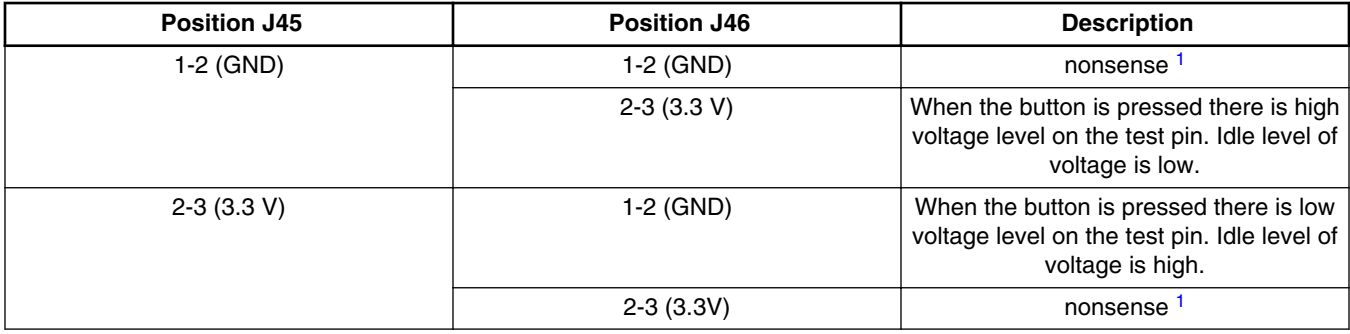

1. If the button is touched it does not influence on the test pin voltage level (buttons are between the same voltage levels).

The buttons number and their tests pins are in the Table 18.

### **Table 18. User Buttons and their test pins**

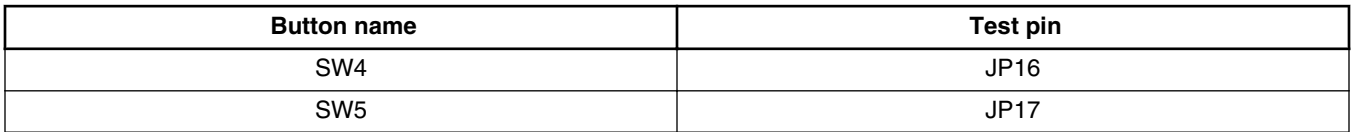

## **12 Summary table with default jumpers setting**

### **Table 19. Default jumpers summary table**

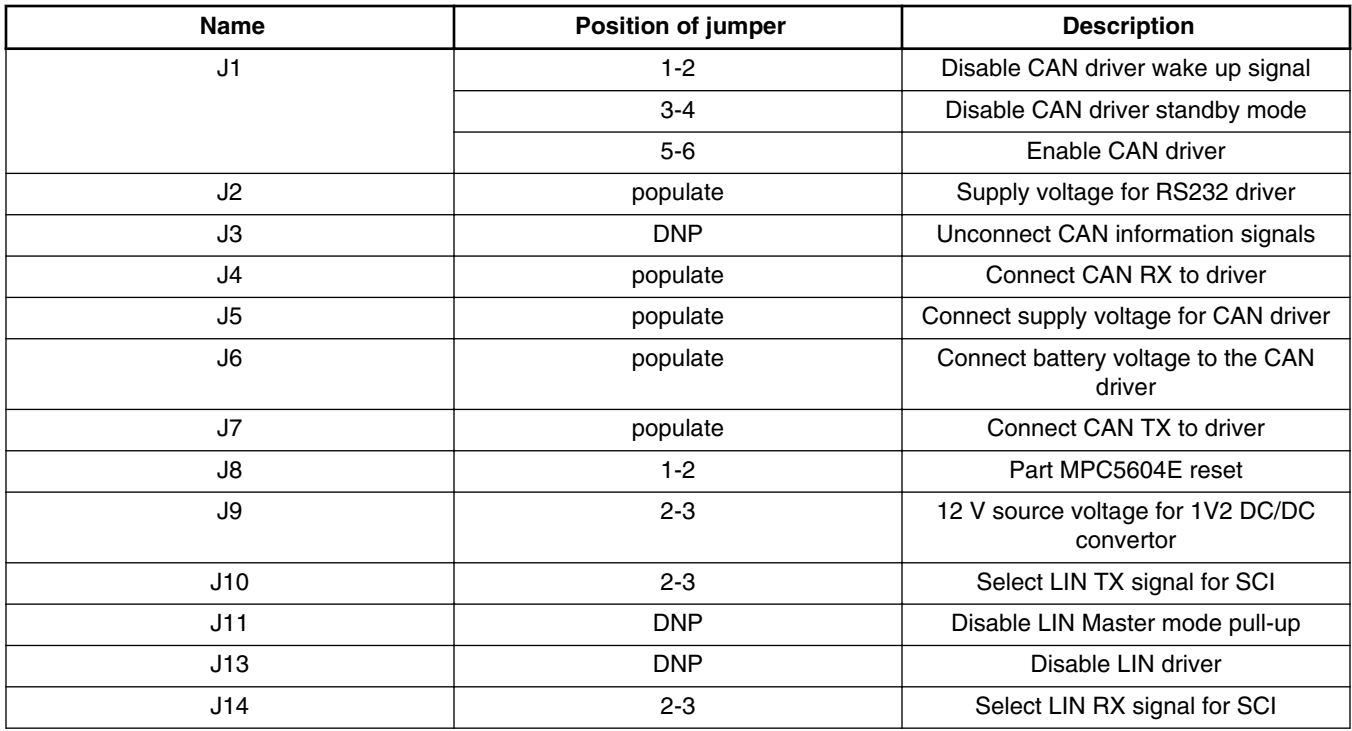

*Table continues on the next page...*

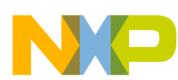

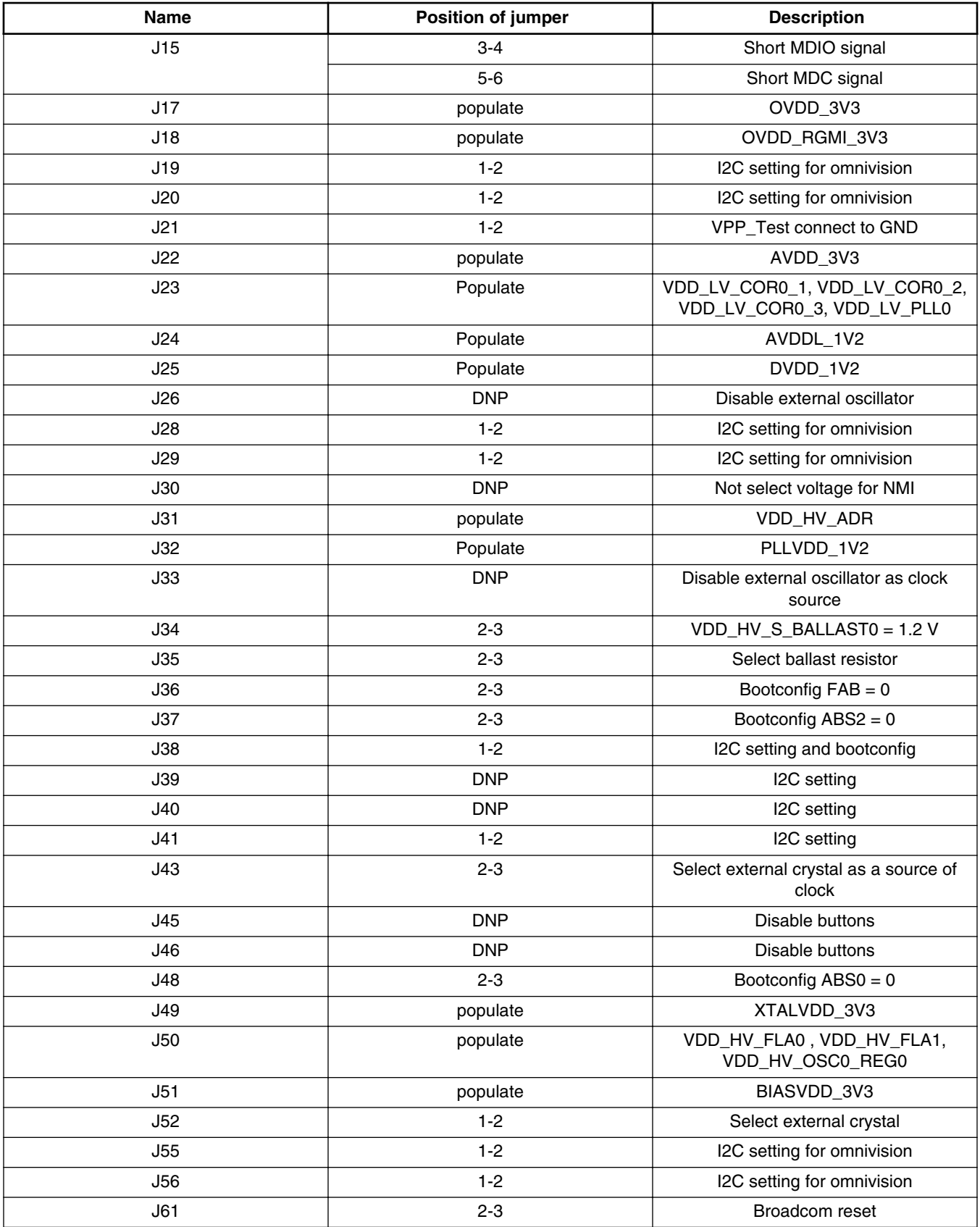

## **Table 19. Default jumpers summary table (continued)**

<span id="page-18-0"></span>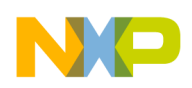

## **Connectors summary description**

This section describes the pinout of the EVB user connectors. Each connector has own table with pinout description.

## **Table 20. NMI connector (J30)**

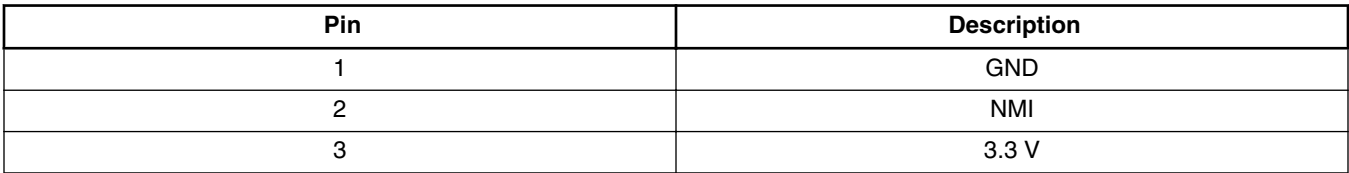

## **Table 21. GPIO connector (J54)**

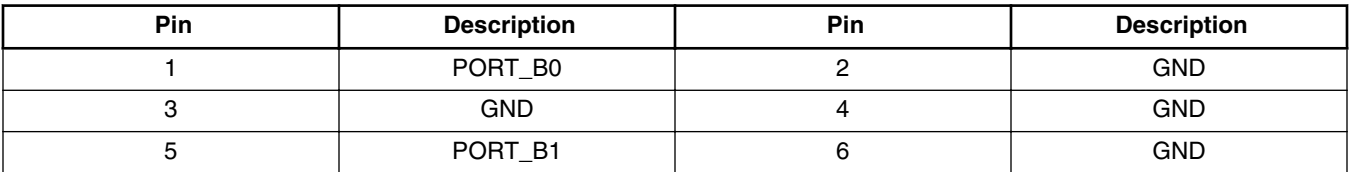

### **Table 22. Aptina video interface connector (J57)**

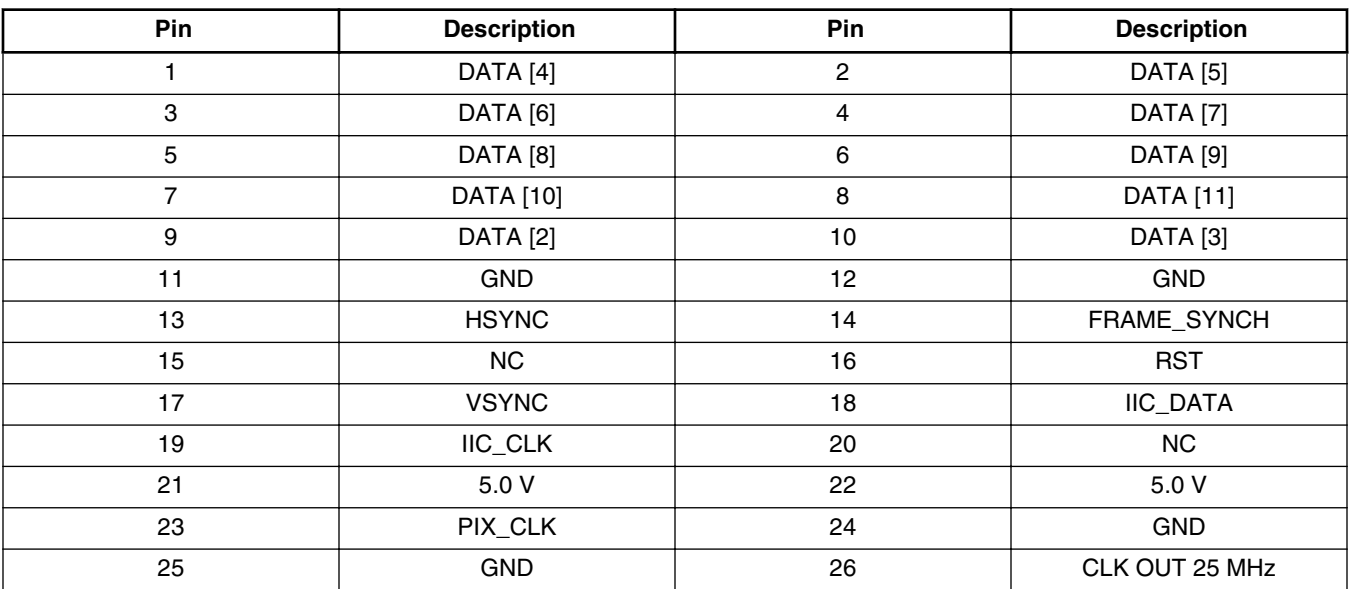

### **Table 23. Omnivision video interface connector (J58)**

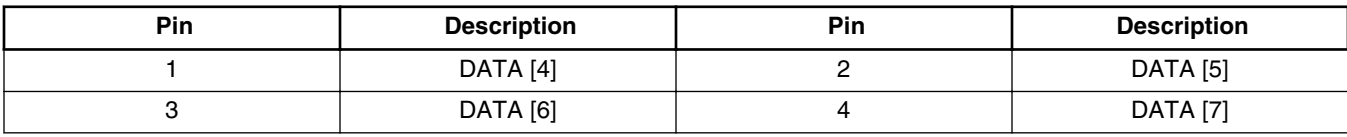

*Table continues on the next page...*

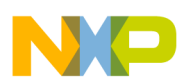

#### **Connectors summary description**

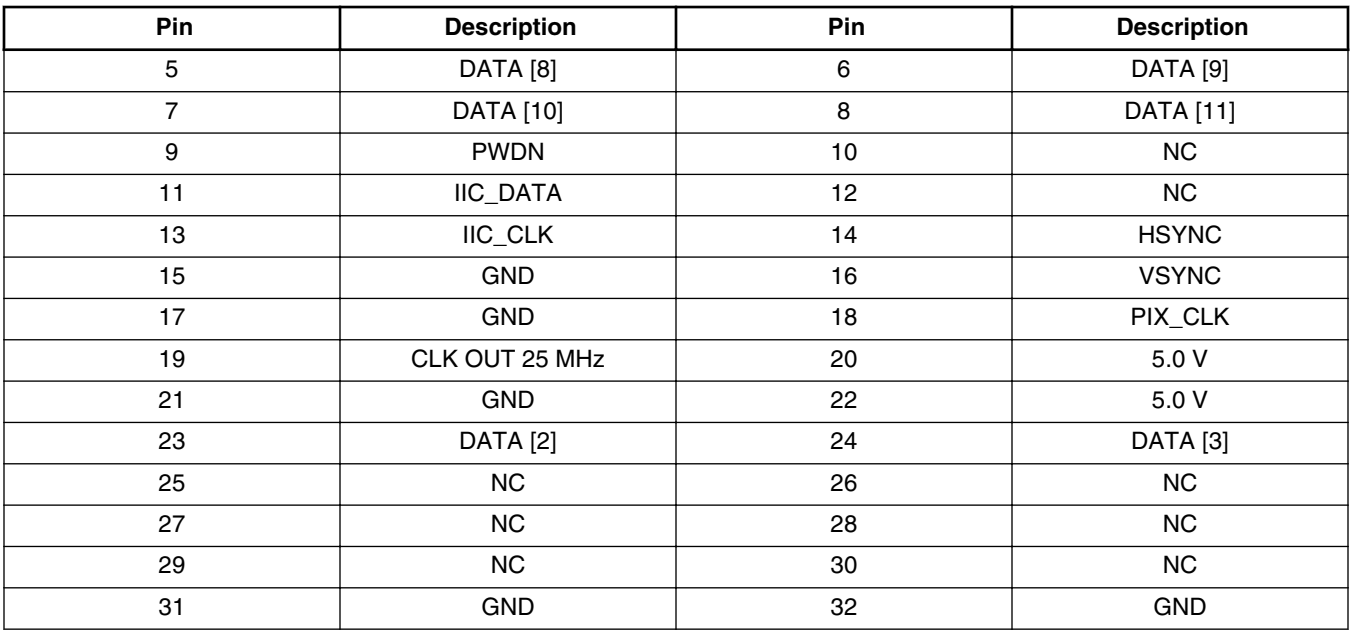

### **Table 23. Omnivision video interface connector (J58) (continued)**

## **Table 24. Audio interface connector (J59)**

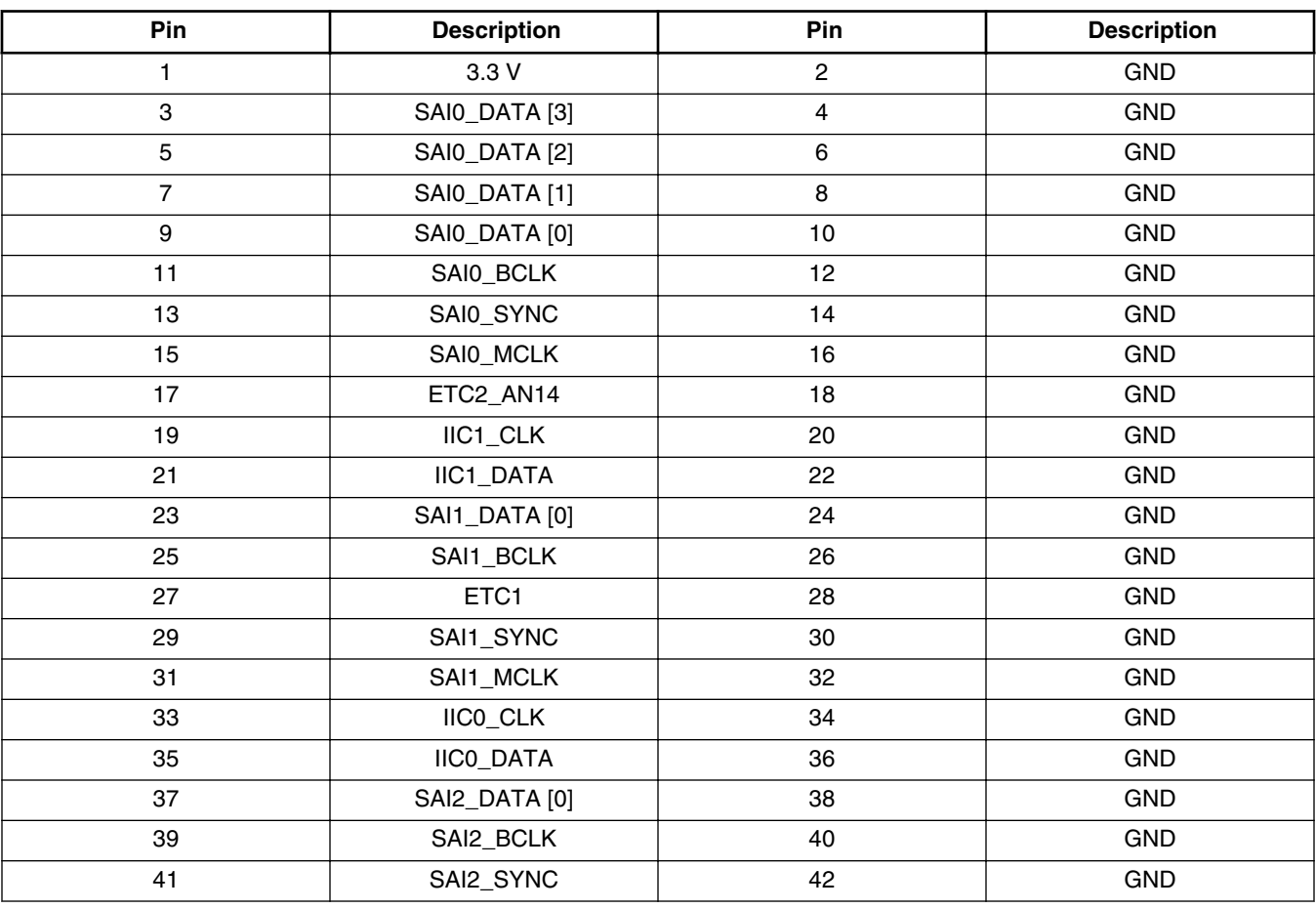

*Table continues on the next page...*

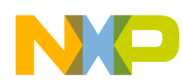

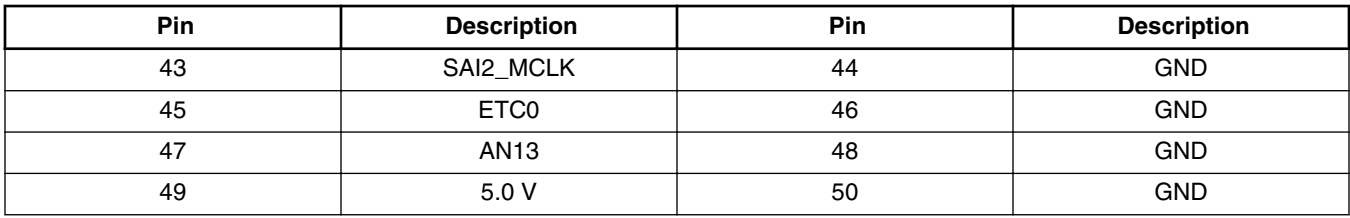

### **Table 24. Audio interface connector (J59) (continued)**

## **Table 25. FlexCAN connector (P5)**

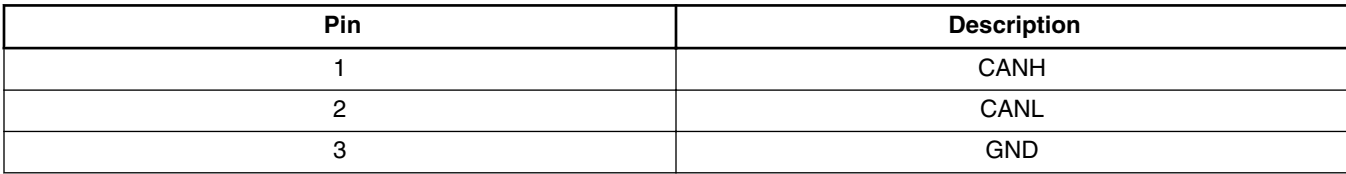

### **Table 26. LINFlex connector (P6)**

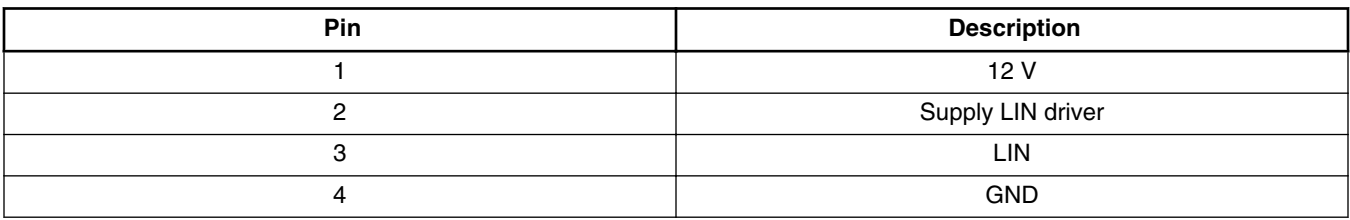

#### **NOTE**

The description of J12 and P2 connectors are in the [LIN interface](#page-13-0) and [SCI interface](#page-14-0).

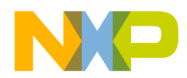

#### *How to Reach Us:*

**Home Page:** [freescale.com](http://www.freescale.com)

**Web Support:** [freescale.com/support](http://www.freescale.com/support) Information in this document is provided solely to enable system and software implementers to use Freescale products. There are no express or implied copyright licenses granted hereunder to design or fabricate any integrated circuits based on the information in this document. Freescale reserves the right to make changes without further notice to any products herein.

Freescale makes no warranty, representation, or guarantee regarding the suitability of its products for any particular purpose, nor does Freescale assume any liability arising out of the application or use of any product or circuit, and specifically disclaims any and all liability, including without limitation consequential or incidental damages. "Typical" parameters that may be provided in Freescale data sheets and/or specifications can and do vary in different applications, and actual performance may vary over time. All operating parameters, including "typicals," must be validated for each customer application by customer's technical experts. Freescale does not convey any license under its patent rights nor the rights of others. Freescale sells products pursuant to standard terms and conditions of sale, which can be found at the following address: [freescale.com/SalesTermsandConditions.](http://freescale.com/SalesTermsandConditions)

Freescale and the Freescale logo are trademarks of Freescale Semiconductor, Inc., Reg. U.S. Pat. & Tm. Off. All other product or service names are the property of their respective owners. The Power Architecture and Power.org word marks and the Power and Power.org logos and related marks are trademarks and service marks licensed by Power.org.

© 2014 Freescale Semiconductor, Inc.

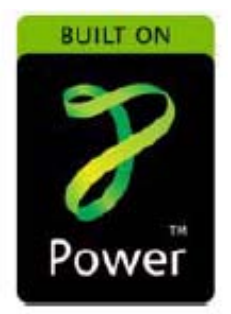

Document Number MPC5606EBUG Revision 2, 04/2014

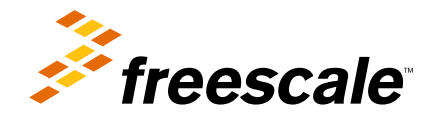